eConsult, along with eReferral, are the first two initiatives of the Ontario eServices Program. Ontario eConsult is a secure webbased tool hosted on the [OTNhub.ca,](http://www.otnhub.ca/) that allows physicians and nurse practitioners timely access to specialist advice.

To learn more about the Ontario eConsult service, go to [www.econsultontario.ca](https://econsultontario.ca/) or contact us at econsultcoe@toh.ca

## Ontario Health's update to the OTNhub allows clinicians with Health Report Manager (HRM®) access to export completed Ontario eConsult case details, to their OntarioMD-certified EMR.

 $\blacktriangleright$  Save time  $\blacktriangleright$  Reduce administrative burden  $\blacktriangleright$  Increase patient safety Receive a single completed PDF report

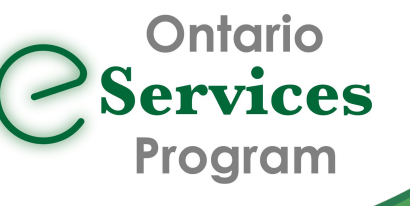

# HRM® Integration for OTNhub

Clinician's can change their settings directly on the OTNhub [www.otnhub.ca](http://www.otnhub.ca/) Learn how to change your settings here: **[Setting eConsult Service Options](https://dropbox.otn.ca/pcvc/otn-selfserv-service-set-econ.pdf)** 

Clinician's (or their delegates) push the EMR (HRM) button, after completing the case, to send the full case details back to the EMR. Learn more here: [eConsult: Completing a Case](https://dropbox.otn.ca/econsult/otn-econ-complete-cancel.pdf)

- The EMR (HRM) button will be displayed on all eligible cases, even if the clinician is registered for Automatic Push.
- Clinician's (or delegates) should only push the EMR (HRM) button once cases are marked as complete, to prevent multiple reports from being sent, back through the EMR.
- Submit an Ontario eConsult to the OTNhub using your existing workflow.
- Clinicians (or their delegates) will continue to receive email notifications, once the specialist has responded to their eConsult case inquiry.
	- Clinicians (or their delegate) will review the response, on the OTNhub, and complete the case, once the case inquiry has been fully resolved.
	- Clinicians either manually or automatically export completed eConsult case details to their HRM-enabled EMR.
- Reports are sent back to the EMR in PDF format.
	- Links to any attachments, that may be sent by consulting clinicians, will be included in the PDF report. To view these attachments, clinicians must sign in to the OTNhub.
- Cases must include a patient OHIP # to be eligible to be sent through HRM.

- An active OTNhub account
- An [OMD-certified EMR](https://www.ontariomd.ca/emr-certification/omd-certified-emr-offerings)
- Clinician must be active on HRM.
	- This feature is NOT available for Champlain BASE™ eConsult users.

## How Does it Work?

## What do I Need to Use it?

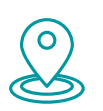

# Which Method Should I Choose?

#### Automatic Push

#### Manual Push

Do you....

• have HRM® enabled at a single practice?

Do you....

- work out of multiple locations?
- have HRM® enabled at more than one practice location?

### Sign me up!

To sign up for HRM®, contact OntarioMD [support@ontariomd.com.](mailto:support@ontariomd.com) To learn how to manage completed HRM reports, in your OMD-certified EMR, click [here.](https://www.ontariomd.ca/products-and-services/health-report-manager/documentation) To register for an OTNhub account go to [www.otnhub.ca](http://www.otnhub.ca/) or to connect with your regional deployment team for support, complete our *intake form*.